# **Objectives**

- Introduction to Object-Oriented Programming
- Introduction to APIs

· Get handouts from last time

Jan 29, 2021

Sprenkle - CSCI111

### **Review**

- How should you "read" each of these expressions? What do they mean?
  - > rem = num1 % num2
  - > x += 1
- How do we convert from one data type to another?
- How do we get input from a user?
  - ➤ Give an example of getting input from a user, one where we want a string and one where we want a number

Jan 29, 2021

Sprenkle - CSCI111

2

### Review: Modulo Operator: %

- Modular Arithmetic: Remainder from division
  - x % y means the remainder of x//y
  - Read as "x mod y"
- Example: 6 % 4
  - Read as "six mod four"
  - > 6//4 is 1 with a remainder of 2, so 6%4 evaluates to 2
- Works only with integers
  - > Typically just positive numbers
- Precedence rules: P E DM% AS

Jan 27, 2021

Sprenkle - CSCI111

3

3

### Review: Trick: Arithmetic Shorthands

- Called extended assignment operators
- Increment Operator
  - > x = x + 1 can be written as x += 1
- Decrement Operator
  - $\triangleright$  x = x 1 can be written as x -= 1
- Shorthands are similar for \*, /, // :
  - > amount \*= 1.055
  - >x //= 2

Jan 27, 2021

Sprenkle - CSCI111

# **Review: Type Conversion**

- You can convert a variable's type
  - > Use the type's *constructor*

| Conversion Function/Constructor                   | Example                        | Value<br>Returned |
|---------------------------------------------------|--------------------------------|-------------------|
| <pre>int(<number or="" string="">)</number></pre> | <pre>int(3.77) int("33")</pre> | 3<br>33           |
| float( <number or="" string="">)</number>         | float(22)                      | 22.0              |
| str( <any value="">)</any>                        | str(99)                        | "99"              |
| Jan 29, 2021 Sprenkle - CSCI111                   |                                | 5                 |

5

# Review: Getting Input From User

- input is a function
  - > Function: A command to do something
    - A "subroutine"
- Syntax:
  - > input(<string\_prompt>)
- Semantics:
  - Display the prompt <string\_prompt> in the terminal
  - > Read in the user's input and return it as a string/text

Jan 27, 2021

Sprenkle - CSCI111

# **Getting Input From a User**

Save the result of calling input in a variable

```
Ex:
color = input("What is your favorite color? " )
```

 If you want the assigned variable to be of type int or float, we need to convert the result of calling input

```
bex:
height = eval(input("Enter the height: " ))
width = float(input("Enter the width: "))
```

Jan 29, 2021 Tradeoffs in which approach to use. For another time...

7

# Review: Improving average2.py

- With what we just learned, how could we improve average2.py?
- Example of suggested approach to development
  - 1. Solve the problem, using hard-coded values
  - 2. Then add input
- Why?
  - ➤ Input is going to become fairly routine.
  - Faster to run program when you are testing and running a bunch of times
    - (no typing)

Jan 29, 2021

Sprenkle - CSCI111

# **Design Patterns**

- General, repeatable solution to a commonly occurring problem in software design
  - > Template for solution

Jan 29, 2021

Sprenkle - CSCI111

# **Design Patterns**

- General, repeatable solution to a commonly occurring problem in software design
  - > Template for solution
- Example (Standard Algorithm)
  - ➤ Get input from user
  - ➤ Do some computation
  - Display output

```
Assign.
Assign.
print
```

x = input("...")

ans = ...

print(ans)

Jan 29, 2021

Sprenkle - CSCI111

# **Programming Paradigm: Imperative**

- Most modern programming languages are imperative
- Have data (numbers and strings in variables)
- Perform operations on data using operations, such as + (addition and concatenation)
- Data and operations are separate
- Add to imperative:object-oriented programming

Jan 29, 2021 Sprenkle - CSCI111 11

11

### **OBJECT-ORIENTED PROGRAMMING**

Jan 29, 2021

Sprenkle - CSCI111

# **Object-Oriented Programming**

- Program is a collection of objects
- Objects combine data and methods together
- Objects interact by invoking methods on other objects
  - Methods perform some operation on object

Jan 29, 2021 Sprenkle - CSCI111

13

13

# **Object-Oriented Programming**

- Program is a collection of objects
- Objects combine data and methods together
- Objects interact by invoking methods on other objects
  - Methods perform some operation on object

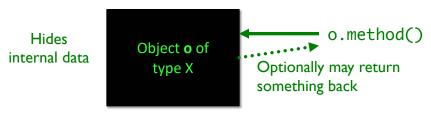

Jan 29, 2021 Sprenkle - CSCI111 14

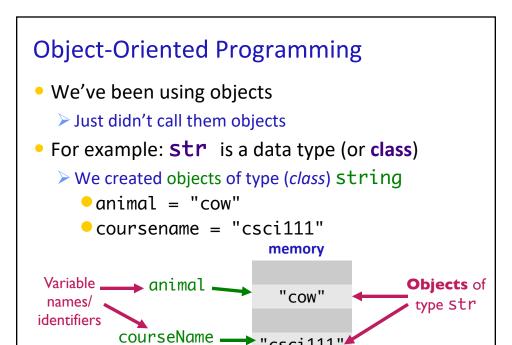

Sprenkle - CSCI111

15

15

Jan 29, 2021

### **Example of OO Programming Abstraction**

- Think of a smart phone— It's an object
- What can you do to a phone?

Jan 29, 2021 Sprenkle - CSCI111

### **Example of OO Programming Abstraction**

- Think of a phone—it's an object
- What can you do to a phone? Those are methods

methods

- ➤ Turn it on/off
- Open applications
- ➤ Make a phone call
- ➤ Mute it
- Update settings
- **>** ...

 You don't know how that operation is being done (i.e., implemented)

Just know what it does and that it works

Jan 29, 2021

Sprenkle - CSCI111

17

17

### **Example of OO Programming Abstraction**

- A smart phone is an object
- Methods you can call on your smart phone:
  - ➤ Turn it on/off
  - Open applications
  - Make a phone call
  - Mute it
  - Update settings
  - ➤ ...
- SmartPhone is a class, a.k.a., a data type
  - My smart phone (identified by myPhone) is an object of type SmartPhone
  - You can call the above methods on any object of type SmartPhone

Jan 29, 2021

Sprenkle - CSCI111

# **Object-Oriented Programming**

• Objects combine data and methods together

Provides **interface** (*methods*) that users interact with

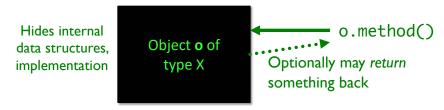

Use an Application Programming Interface (API) to interact with a set of classes.

Jan 29, 2021

Sprenkle - CSCI111

19

19

### **Class Libraries**

- Python provides libraries of classes
  - Defines methods that you can call on objects from those classes
  - > str class provides a bunch of useful methods
    - More on that later
- Third-party libraries
  - Written by non-Python people
  - > Can write programs using these libraries too

Jan 29, 2021

Sprenkle - CSCI111

# Using a Graphics Module/Library

- Allows us to handle graphical input and output
  - > Example output: Pictures
  - > Example input: Mouse clicks
- Defines a collection of related graphics classes
- Not part of a standard Python distribution
  - Need to import from graphics.py
- Use the library to help us learn object-oriented (OO) programming

Jan 29, 2021 Sprenkle - CSCI111 21

21

### **USING A GRAPHICS MODULE**

Sprenkle - CSCI111

Jan 29, 2021

# Using a Graphics Module/Library

- Handout lists the various classes
  - **Constructor** is in bold
    - Creates an object of that type
  - For each class, lists *some* of their methods and parameters
  - > Drawn objects have some common methods
    - Listed at end of handout
- Known as an API
  - > Application Programming Interface

Jan 29, 2021

Sprenkle - CSCI111

23

23

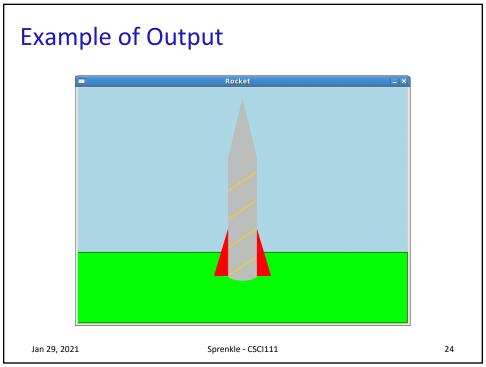

# **Using the Graphics Library**

- In general, graphics are drawn on a canvas
  - > A canvas is a 2-dimensional grid of pixels
- For our Graphics library, our canvas is a window
  - > Specifically an **instance of** the **GraphWin** class
  - > By default, a GraphWin object is 200x200 pixels

Jan 29, 2021 Sprenkle - CSCI111 25

25

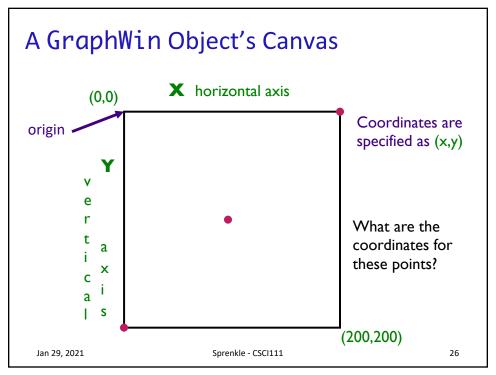

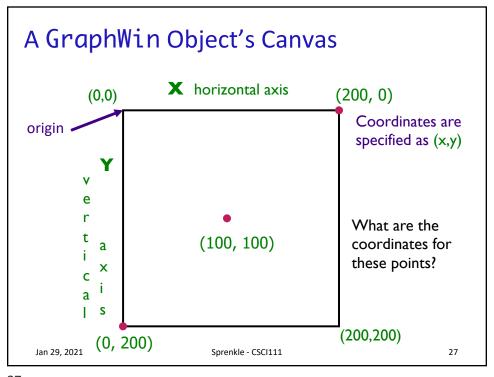

27

# Using the API: Constructors

- To create an object of a certain type/class, use the constructor for that type/class
  - > Syntax:

```
objName = ClassName([parameters])
```

- ➤ Note:
  - Class names typically begin with capital letter
  - Object names begin with lowercase letter
- > objname is known as an instance of the class
- Example: To create a GraphWin object that's identified by window

```
window = GraphWin("My Window", 200, 200)

Jan 29, 2021 Sprenkle - CSCI111
```

# The GraphWin Class

- All parameters to the *constructor* are optional
- Could call constructor as

| Call                                                                                                    | Meaning                                                        |
|----------------------------------------------------------------------------------------------------|----------------------------------------------------------------|
| GraphWin()                                                                                                    | Title, width, height to defaults ("Graphics Window", 200, 200) |
| GraphWin( <title>)&lt;/td&gt;&lt;td&gt;Width, height to defaults&lt;/td&gt;&lt;/tr&gt;&lt;tr&gt;&lt;td&gt;&lt;pre&gt;GraphWin(&lt;title&gt;,&lt;width&gt;)&lt;/pre&gt;&lt;/td&gt;&lt;td&gt;Height to default&lt;/td&gt;&lt;/tr&gt;&lt;tr&gt;&lt;td&gt;&lt;pre&gt;GraphWin(&lt;title&gt;, &lt;width&gt;,&lt;/td&gt;&lt;td&gt;&lt;/td&gt;&lt;/tr&gt;&lt;/tbody&gt;&lt;/table&gt;</title> |                                                                |

Jan 29, 2021 Sprenkle - CSCI111 29

29

# Using the API: Methods

- To call a method on an object,
  - > Syntax:

objName.methodName([parameters])

- ➤ Method names typically begin with lowercase letter
- ➤ Similar to calling *functions*
- Example: To change the background color of a GraphWin object named window

window.setBackground("blue")

Jan 29, 2021 Sprenkle - CSCI111 30

# Using the API: Methods

- A method sometimes returns output, which you may want to save in a variable
  - Class's API should say if method returns output
  - > Referred to as an accessor
- Example: if you want to know the width of a GraphWin object named window

```
width = window.getWidth()
```

Jan 29, 2021

Sprenkle - CSCI111

31

31

# The GraphWin API

- Accessor methods for GraphWin
  - > Return some information about the GraphWin
- Example methods:
  - > <GraphWinObj>.getWidth()
  - > <GraphWinObj>.getHeight()

Jan 29, 2021

Sprenkle - CSCI111

# The GraphWin API

- -<GraphWinObj>.setBackground(<color>)
  - Colors are strings, such as "red" or "purple"
    - Can add numbers to end of string for darker colors, e.g., "red2", "red3", "red4"

win = GraphWin()
win.setBackground("purple")

- Does not return anything to shell
- Called for change in win's state, i.e., this method is a mutator

Jan 29, 2021 Sprenkle - CSCI111 33

33

# **General Categories of Methods**

- Accessor
  - Returns information about the object
  - > Example: getWidth()
- Mutator
  - Changes the state of the object
    - i.e., changes something about the object
  - Example: setBackground()

Jan 29, 2021 Sprenkle - CSCI111

### What Does This Code Do?

- 1. Identify examples of the OO terminology in this code: class, objects, methods, constructors
- 2. Describe the output from this code

```
from graphics import *
win = GraphWin("My Circle", 200, 200)
point = Point(100,100)
c = Circle(point, 10)
c.draw(win)
win.getMouse()
```

graphics\_test.py

Jan 29, 2021

Sprenkle - CSCI111

35

35

### What Does This Code Do? Need to import the code from graphics.py into our program from graphics import \* Constructor win = GraphWin("My Circle", 200, 200) GraphWin point = Point(100, 100) object c = Circle(point, 10) Also known as an c.draw(win) instance of the win.getMouse() GraphWin class Method called on GraphWin object Note: Class names start with capital letters, Method names start with lowercase letters Jan 29, 2021

# **Benefits of Object-Oriented Programming**

- Abstraction
  - > Hides details of underlying implementation
  - > Easier to change implementation
- Easy reuse of code
  - > Can import the library in multiple files
- Collects related data/methods together
  - > Easier to reason about data
- Less code in main program
  - Our program code is relatively simple

Jan 29, 2021

Sprenkle - CSCI111

37

37

# What objects make up this image? Rocket Jan 29, 2021 Sprenkle - CSCI111 38

### **Colors**

- Strings, such as "blue4"
- Can also create colors using the function color\_rgb(<red>,<green>,<blue>)
  - > Parameters in the range [0,255]
  - > Example use:

darkBlueGreen = color\_rgb(10, 100, 100) win.setBackground(darkBlueGreen)

- Background is a dark blue/green color
- > Example color codes:
  - http://en.wikipedia.org/wiki/List\_of\_colors

Jan 29, 2021 Sprenkle - CSCI111

39

# **OO Terminology Summary**

| Term        | Definition                                                            | Examples                                              |  |
|-------------|-----------------------------------------------------------------------|-------------------------------------------------------|--|
| Class       | A data type. Defines the data and operations for members of the class | str, SmartPhone, GraphWin                             |  |
| Object      | An <i>instance</i> of a specific class                                | animal, myPhone, window                               |  |
| Method      | Operations you can call on an object                                  | <pre>setBackground(<color>), getWidth()</color></pre> |  |
| Constructor | Special method to create an object of a certain type/class            | GraphWin(), str(1234)                                 |  |

Jan 29, 2021 Sprenkle - CSCI111 40

# **Looking Ahead**

• Pre Lab 2 due on Tuesday before lab

Jan 29, 2021

Sprenkle - CSCI111

41